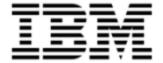

# Release Notes

Version 10.0

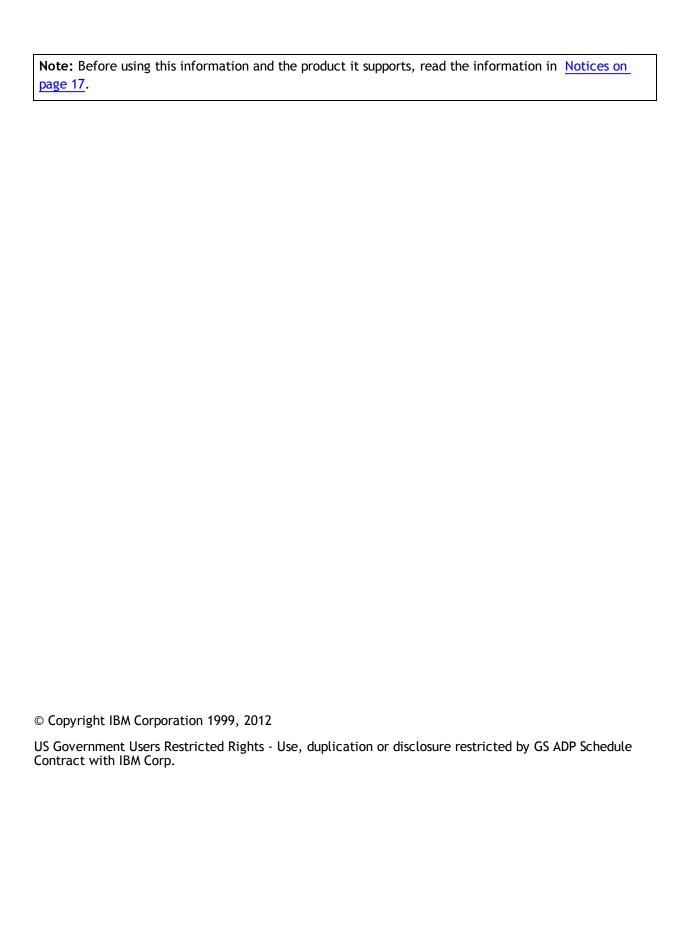

# **Contents**

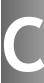

| Introduction                                     | 1  |
|--------------------------------------------------|----|
| About                                            | 1  |
| What's New in Release 10.0                       | 3  |
| About                                            | 3  |
| Integration with IBM Emptoris Sourcing           | 3  |
| Additional Languages Supported                   | 3  |
| Emptoris Strategic Supply Management             | 3  |
| Integration with other IBM Emptoris Applications | 3  |
| Organization Management                          | 4  |
| User Management                                  | 4  |
| Other Enhancements                               | 4  |
| Additional Languages Supported                   | 4  |
| Limited Support for Web Services                 | 5  |
| Resolved Issues in Release 10.0                  | 7  |
| Open Issues                                      | 9  |
| Notices                                          | 17 |

Introduction

#### **About**

This document provides information on new features, resolved issues, and open issues for IBM® Emptoris® Program Management in the 10.0 release.

The Emptoris Program Management application is installed on the IBM Emptoris Strategic Supply Management platform. The new features, resolved issues, and open issues for Emptoris Strategic Supply Management are also provided in this document.

For information on system requirements, refer to the following documents:

- IBM Emptoris Suite 10.0 Client System Requirements
- IBM Emptoris Suite 10.0 Server System Requirements

#### **About**

This chapter contains information about the new features that are available with the 10.0 release of Emptoris Program Management.

# Integration with IBM Emptoris Sourcing

Emptoris Program Management is now integrated with Emptoris Sourcing. A project in the Emptoris Program Management application can contain a task for a sourcing event. You can link this task to a sourcing event in the Emptoris Sourcing application. If a user is assigned a task for a sourcing event and has the required permissions, the user can access the Emptoris Sourcing application to access the linked sourcing event. You can manually update the sourcing event task status in Emptoris Program Management based on the status of the linked sourcing event in Emptoris Sourcing.

## **Additional Languages Supported**

With 10.0, the following languages are now supported for Emptoris Program Management:

- Japanese
- · Simplified Chinese
- Traditional Chinese

# **Emptoris Strategic Supply Management**

This section provides information on the following new features in Emptoris Strategic Supply Management:

### **Integration with other IBM Emptoris Applications**

With 10.0, the Emptoris Strategic Supply Management is now integrated with the following applications:

- IBM Emptoris Contract Management
- IBM Emptoris Sourcing
- IBM Emptoris Spend Analysis

Users can log on using a single user account and access all applications that are integrated with the Emptoris Strategic Supply Management and modify their profiles. Users need the required permissions to access the applications.

#### **Organization Management**

You can create internal organizations with hierarchies. Only internal users can be associated with internal organizations, and one user can be associated with only one organization.

You can also import organizations through the batch upload functionality in Emptoris Strategic Supply Management.

For more information, see the IBM Emptoris Strategic Supply Management 10.0 Administrator Guide.

#### **User Management**

You can now create user groups for specific applications in Emptoris Strategic Supply Management.

#### Other Enhancements

With 10.0, the following features are enhanced in Emptoris Strategic Supply Management:

- Approval Flag: You need to select the Approved check box to activate organizations for the integrated applications from Emptoris Strategic Supply Management.
- Support added for handling hierarchy while merging and mastering records.

#### **Additional Languages Supported**

With 10.0, the following languages are now supported for the Emptoris Strategic Supply Management:

- Japanese
- Simplified Chinese
- Traditional Chinese

# **Limited Support for Web Services**

The Emptoris Strategic Supply Management platform provides a very limited support for web services. Customers must consult their implementation teams for using the Emptoris Strategic Supply Management web services.

This chapter lists the resolved issues in release 10.0.

Table: Resolved Issues in Release 10.0

| Component                                       | Found in<br>Version | Tracking<br>Number/Sal-<br>es Force<br>Number | Description                                                                                                    |
|-------------------------------------------------|---------------------|-----------------------------------------------|----------------------------------------------------------------------------------------------------|
| Emptoris<br>Strategic<br>Supply Man-<br>agement | 9.5.0.1             | VSM-487                                       | Users can search for closest matches during supplier creation and do not require to reindex the indices.                                                     |
| Emptoris<br>Strategic<br>Supply Man-<br>agement | 9.5.0.1             | VSM-600                                       | In Enterprise search, results are now displayed for queries containing the 'a' alphabet.                                                                     |
| Emptoris<br>Strategic<br>Supply Man-<br>agement | 9.5.0.1             | VSM-679                                       | You can use the menu bar to create suppliers, regions, and categories only for master records and cannot use the horizontal or vertical navigation menu bar. |
| Emptoris<br>Strategic<br>Supply Man-<br>agement | 9.5.0.1             | VSM-1021                                      | The Skip Required Fields Validation and Auto Create Parent Entities are removed from suppliers, categories, and regions while creating batch definitions.    |

This chapter lists the open issues in release 10.0.

Table: Open Issues

| Component                                    | Tracking<br>Number/Sales<br>Force Number | Description                                                                                                    |
|----------------------------------------------|------------------------------------------|----------------------------------------------------------------------------------------------------|
| Batch upload                                 | PGM-398/                                 | The batch upload capability for Projects does not include Milestones and Tasks (and Task Rules) as part of the same batch upload.                                                                                                    |
| Emptoris Strategic<br>Supply Man-<br>agement | CFGS-1283/                               | When you remove the profile of an application on Red Hat Enterprise Linux or Windows machines, the service of the application is not deleted. You must delete it manually.                                                                                                   |
| Emptoris Strategic<br>Supply Man-<br>agement | CFGS-1446/                               | When you start a service on Red Hat Enterprise Linux machines, an error message is displayed. However, the service starts correctly despite the message.                                                                                                    |
|                                              |                                          | You can safely ignore the error message that occurs due to a WebSphere script.                                                                                                    |
| Emptoris Strategic<br>Supply Man-<br>agement | CFGS-1615/                               | After the installation is successfully completed, the IBMWAS85Service - gateway service on Windows servers is not displayed as started in the service console. However, the service has automatically started as it should, and only the status does not display as started. |
|                                              |                                          | Workaround: To view the service as "Started" in the console, you must first manually stop all Java™ processes, and then restart the IBMWAS85Service - gateway service.                                                                                                    |
| Emptoris Strategic<br>Supply Man-<br>agement | GATE-2341/                               | Users logging on to a newly installed application are not able to see the application in their preferred language.                                                                                                    |
|                                              |                                          | Workaround: The administrator needs to modify the property. Go to Administration > Property and turn on the Enable Translations property and restart the application.                                                                                                    |

Table: Open Issues

| Component                                    | Tracking<br>Number/Sales<br>Force Number | Description                                                                                                    |
|----------------------------------------------|------------------------------------------|----------------------------------------------------------------------------------------------------|
| Emptoris Strategic<br>Supply Man-<br>agement | GATE-2746/                               | If you change the landing application for a user using Bulk Upload, then that value is not updated.                                                                                                    |
| Emptoris Strategic<br>Supply Man-<br>agement | GATE-2849/                               | The following issue occurs only in the Mozilla Firefox 16.0.2 browser.  After a user is batch uploaded into the Emptoris Strategic Supply Management, if you modify the batch upload file to enable an application for the user and upload the file again, the newly enabled application is not seen as enabled. In the Internet Explorer or Google Chrome browsers, this issue does not |
|                                              |                                          | occur.  Workaround: After uploading the file again for the user, close the Firefox browser, clear the cache, restart the browser, and then access the application. The newly enabled application is visible.                                                                                                    |
| Emptoris Strategic<br>Supply Man-<br>agement | GATE-2856/                               | When you clone application specific user groups, the link to the application is not cloned in the user groups.  Workaround: Do not use the Clone option to clone application specific user groups. Create new application specific user groups.                                                                                                    |
| Emptoris Strategic<br>Supply Man-<br>agement | GATE-2861/                               | You can create duplicate user groups in the Emptoris Strategic Supply Management using upper and lower cases. When these groups sync to Emptoris Contract Management, the sync fails because in Emptoris Contract Management, uniqueness is not case sensitive.  Workaround: Do not create duplicate user groups using different cases.                                                  |

| Component                                    | Tracking<br>Number/Sales<br>Force Number | Description                                                                                                    |
|----------------------------------------------|------------------------------------------|----------------------------------------------------------------------------------------------------|
| Emptoris Strategic<br>Supply Man-<br>agement | GATE-2867/                               | In the Emptoris Strategic Supply Management platform, the System Administrator role is not enabled for the default System Administrator user having admin as the user name in the application. However, the application automatically assumes that the role is enabled for the System Administrator user.  No changes to the permissions must be made to the admin user. The admin user should be used for administration purposes only. |
| Emptoris Strategic<br>Supply Man-<br>agement | GATE-2880/                               | A duplicate user group can be created by cloning a deleted user group.                                                                                                    |
| Emptoris Strategic<br>Supply Man-<br>agement | GATE-2898/                               | If you are accessing the Emptoris Strategic Supply Management platform on Safari 6.0.1, while creating or modifying user details, the vertical scroll bar does not appear.  Workaround: Use the tab button to navigate through the different fields of the user details page.                                                                                                    |
| Emptoris Strategic<br>Supply Man-<br>agement | GATE-2902/                               | The Appearance > Skin option on the Preferences tab of user profiles is not supported for this release.                                                                                                    |
| Emptoris Strategic<br>Supply Man-<br>agement | GATE-2912/                               | The file that is generated when you export users cannot be reused as is to import the users.  You must modify the file as per the importing standards to import the users.                                                                                                    |

Table: Open Issues

| Component                                    | Tracking<br>Number/Sales<br>Force Number | Description                                                                                                    |
|----------------------------------------------|------------------------------------------|----------------------------------------------------------------------------------------------------|
| Emptoris Strategic<br>Supply Man-<br>agement | GATE-3027/                               | The Display a "basic" tree control check box in the user profile > Preferences > Performance section is by default not selected. If this option is selected, the left navigation panel is displayed in a simple tree view without image icons. When you click the Edit Preferences or My Profile link in the simple tree view, a system error message is displayed.                     |
|                                              |                                          | Workaround: Click the Preferences or Profile link from the top menu bar by clicking the user name drop-down to view the preferences or profile.                                                                                                    |
| Emptoris Strategic<br>Supply Man-<br>agement | GATE-3041/                               | The Emptoris Strategic Supply Management application URL in the notification templates points to the application server instead of the perimeter web server.                                                                                                    |
| Emptoris Strategic<br>Supply Man-<br>agement | VSM-870/                                 | In Microsoft Internet Explorer 8, security warning messages are received for some components of Emptoris Strategic Supply Management.                                                                                                    |
|                                              |                                          | Workaround: Click <b>No</b> to continue using the application.                                                                                                    |
| Emptoris Strategic<br>Supply Man-<br>agement | VSM-1027/                                | Asian languages though not supported are seen on the User Interface (UI) as enabled.                                                                                                    |
| Emptoris Strategic<br>Supply Man-<br>agement | VSM-1062/                                | After you add or edit languages for the Language Category & Region language options in the Administration > Properties > Virtual Supply Master properties, you must restart the application for those languages to appear when you click the Translate button for the master records of categories or regions.  If you do not restart the application, the languages are not displayed. |

Table: Open Issues

| Component                                    | Tracking<br>Number/Sales<br>Force Number | Description                                                                                                    |
|----------------------------------------------|------------------------------------------|----------------------------------------------------------------------------------------------------|
| Emptoris Strategic<br>Supply Man-<br>agement | VSM-1244/                                | When you select a trusted attribute from a data source, supplier attributes and derived attributes are available for selection. Derived attributes for a supplier are available at Data Source > Data Rules > Expression Editor.  However, in 10.0, you must select only a supplier attribute and not a derived attribute. Selecting a derived attribute as a trusted attribute is not supported in this release. |
| Emptoris Strategic<br>Supply Man-<br>agement | VSM-1376/                                | When you create categories through a web service, the following issues occur:  • Categories are created with a non-Master                                                                                                    |
|                                              |                                          | <ul> <li>data source.</li> <li>Categories are created with no data source.</li> <li>Categories with Master as the data source are created with their parents from a non-Master data source.</li> </ul>                                                                                                    |
| Emptoris Strategic<br>Supply Man-<br>agement | VSM-1378/                                | While deleting organizations using the deleteOrganization web service, you can delete an organization even if it has an active user associated with it.                                                                                                    |
| Emptoris Strategic<br>Supply Man-<br>agement | VSM-1383/                                | When you use the deleteOrganization web service, you should be able to delete only master organizations that do not have any source records linked to it. However you can delete such organizations also.                                                                                                    |
| Emptoris Strategic<br>Supply Man-<br>agement | VSM-1422/                                | When you search for the closest matches for a supplier by entering the Score, the following error message appears:  com.ri- vermine.or.PersistenceException :org.hibernate.QueryException                                                                                                    |
|                                              |                                          | You cannot use the Score filter to find the closest matches of suppliers.                                                                                                    |

Table: Open Issues

| Component                                    | Tracking<br>Number/Sales<br>Force Number | Description                                                                                                    |
|----------------------------------------------|------------------------------------------|----------------------------------------------------------------------------------------------------|
| Emptoris Strategic<br>Supply Man-<br>agement | VSM-1454/                                | When a Simplified Chinese or Traditional Chinese user tries to create a new category, a warning message informing the user that the category must be created in the default language is not displayed.                                                                                                    |
| Emptoris Strategic<br>Supply Man-<br>agement | VSM-1455/                                | In Mozilla Firefox 3 and later versions, during the merge process if you click a supplier's company name, and if the name is in Chinese, an error message is displayed.                                                                                                    |
|                                              |                                          | Workaround: Click <b>OK</b> for the error message and close the tab. When you return to the merge operation, it is successful.                                                                                                    |
| Emptoris Strategic<br>Supply Man-<br>agement | VSM-1483/                                | When a data source is assigned as the trusted data source for the Primary Address attribute, the record is mastered, and the address is changed in the trusted data source, the change of address propagates to the Master and all subscribed data sources. When the Primary Address is changed to a different address, the earlier address is replaced.  Workaround: Before changing the Primary Address in the trusted data source, note the |
|                                              |                                          | original address. After changing the address, update the Primary Address in the Master record with the original address.                                                                                                    |
| Emptoris Strategic<br>Supply Man-<br>agement | VSM-1488/                                | If a non-English user wants to upload business objects through batch upload, the templates for batch upload must be downloaded by an English user. The non-English user must use these templates downloaded by the English user.                                                                                                    |
|                                              |                                          | If the non-English user downloads the templates and uses the same templates for uploading business objects, the batch uploads fail.                                                                                                    |

| Table: Open Issues                           |                                          |                                                                                                    |  |
|----------------------------------------------|------------------------------------------|----------------------------------------------------------------------------------------------------|--|
| Component                                    | Tracking<br>Number/Sales<br>Force Number | Description                                                                                                    |  |
| Emptoris Strategic<br>Supply Man-<br>agement | N/A                                      | The multi tenant environment is not supported for this release. If you select the Multi-customer features enabled check-box from Properties > System, then it cannot be turned off and the system may become unstable.                                                                                                    |  |
| Empty Database                               | PGM-409/ and<br>PGM-410/                 | When you install the application with empty database, Savings Approval workflow and Request Approval workflow are currently not available by default. The system administrator must create these workflows through the user interface after the application is installed and started. Building workflows is part of the services offering. |  |
| Multi-tenancy,<br>multi-currency             | N/A                                      | The following items are currently not supported in Emptoris Program Management:  • Multi-tenancy.                                                                                                    |  |
|                                              |                                          | Multi-currency. (Even though the data-<br>base includes multiple currencies, cur-<br>rency exchange rates are not supported.)                                                                                                    |  |
| Permissions                                  | GATE-2484/                               | After you upgrade to 10.0, the system administrator must manually assign permissions to the administrator to assign default Emptoris Program Management roles to other users.                                                                                                    |  |
| Permissions                                  | PGM-343/                                 | Permissions set for a lower role takes precedence over the permissions set for a higher role when a user assigned with both the roles access the application to perform a task. This restricts the user access even when the required permission is available for the higher role assigned to the user.                                    |  |
|                                              |                                          | Workaround: Go to Administration > Roles and set a particular field to read-only for the Default Role and all roles inherit the permission. Then, for each role that must have the permission, clear the read-only flag for that same field.                                                                                               |  |

Table: Open Issues

| Component        | Tracking<br>Number/Sales<br>Force Number | Description                                                                                                    |
|------------------|------------------------------------------|----------------------------------------------------------------------------------------------------|
| Project Template | PGM-336/                                 | When you create a project template, the application displays the <b>Create Project</b> window and a project gets created instead of a project template. To create a project template, you must copy an existing project or project template into a project template and then edit it as required. |
| Reports          | N/A                                      | You must use the collection of default reports with the deployment as examples. Building reports is part of the services offering.                                                                                                    |
| Roles            | GATE-3032                                | A Null Pointer Exception error message is displayed when you click Edit for a default or a newly created role associated to Emptoris Program Management.                                                                                                    |

# **Notices**

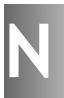

This information was developed for products and services offered on a worldwide basis.

IBM may not offer the products, services, or features discussed in this document in other countries. Consult your local IBM representative for information on the products and services currently available in your area. Any reference to an IBM product, program, or service is not intended to state or imply that only that IBM product, program, or service may be used. Any functionally equivalent product, program, or service that does not infringe any IBM intellectual property right may be used instead. However, it is the user's responsibility to evaluate and verify the operation of any non-IBM product, program, or service.

IBM may have patents or pending patent applications covering subject matter described in this document. The furnishing of this document does not grant you any license to these patents. You can send license inquiries, in writing, to:

IBM Director of Licensing IBM Corporation North Castle Drive Armonk, NY 10504-1785 U.S.A.

For license inquiries regarding double-byte character set (DBCS) information, contact the IBM Intellectual Property Department in your country or send inquiries, in writing, to:

Intellectual Property Licensing Legal and Intellectual Property Law IBM Japan Ltd. 1623-14, Shimotsuruma, Yamato-shi Kanagawa 242-8502 Japan

The following paragraph does not apply to the United Kingdom or any other country where such provisions are inconsistent with local law: INTERNATIONAL BUSINESS MACHINES CORPORATION PROVIDES THIS PUBLICATION "AS IS" WITHOUT WARRANTY OF ANY KIND, EITHER EXPRESS OR IMPLIED, INCLUDING, BUT NOT LIMITED TO, THE IMPLIED WARRANTIES OF NON-INFRINGEMENT, MERCHANTABILITY OR FITNESS FOR A PARTICULAR PURPOSE. Some states do not allow disclaimer of express or implied warranties in certain transactions, therefore, this statement may not apply to you.

This information could include technical inaccuracies or typographical errors. Changes are periodically made to the information herein; these changes will be incorporated in new editions of the publication. IBM may make improvements and/or changes in the product(s) and/or the program(s) described in this publication at any time without notice.

Any references in this information to non-IBM Web sites are provided for convenience only and do not in any manner serve as an endorsement of those Web sites. The materials at those Web sites are not part of the materials for this IBM product and use of those Web sites is at your own risk.

IBM may use or distribute any of the information you supply in any way it believes appropriate without incurring any obligation to you.

Licensees of this program who want to have information about it for the purpose of enabling: (i) the exchange of information between independently created programs and other programs (including this one) and (ii) the mutual use of the information which has been exchanged, should contact:

IBM Corporation Somers, NY U.S.A

Such information may be available, subject to appropriate terms and conditions, including in some cases, payment of a fee.

The licensed program described in this document and all licensed material available for it are provided by IBM under terms of the IBM Customer Agreement, IBM International Program License Agreement or any equivalent agreement between us.

Any performance data contained herein was determined in a controlled environment. Therefore, the results obtained in other operating environments may vary significantly. Some measurements may have been made on development-level systems and there is no guarantee that these measurements will be the same on generally available systems. Furthermore, some measurements may have been estimated through extrapolation. Actual results may vary. Users of this document should verify the applicable data for their specific environment.

Information concerning non-IBM products was obtained from the suppliers of those products, their published announcements or other publicly available sources. IBM has not tested those products and cannot confirm the accuracy of performance, compatibility or any other claims related to non-IBM products. Questions on the capabilities of non-IBM products should be addressed to the suppliers of those products.

All statements regarding IBM's future direction or intent are subject to change or withdrawal without notice, and represent goals and objectives only.

This information contains examples of data and reports used in daily business operations. To illustrate them as completely as possible, the examples include the names of individuals, companies, brands, and products. All of these names are fictitious and any similarity to the names and addresses used by an actual business enterprise is entirely coincidental.

#### Trademarks

IBM, the IBM logo, and ibm.com are trademarks of International Business Machines Corp., registered in many jurisdictions worldwide. Other product and service names might be trademarks of IBM or other companies. A current list of IBM trademarks is available on the Web at "Copyright and trademark information" at www.ibm.com/legal/copytrade.shtml.

Emptoris®, EMPTORIS® and device, RIVERMINE®, and XCITEC® and device are trademarks or registered trademarks of IBM Corporation.

Adobe, the Adobe logo, PostScript, and the PostScript logo are either registered trademarks or trademarks of Adobe Systems Incorporated in the United States, and/or other countries.

Linux is a registered trademark of Linus Torvalds in the United States, other countries, or both.

Microsoft, Windows, Windows NT, and the Windows logo are trademarks of Microsoft Corporation in the United States, other countries, or both.

UNIX is a registered trademark of The Open Group in the United States and other countries.

Java and all Java-based trademarks and logos are trademarks or registered trademarks of Oracle and/or its affiliates.

#